**ブログ**

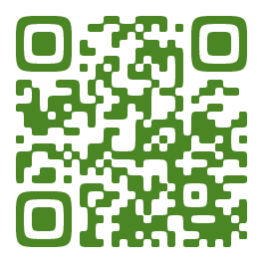

https://ameblo.jp/yuuyakenooka-ac/

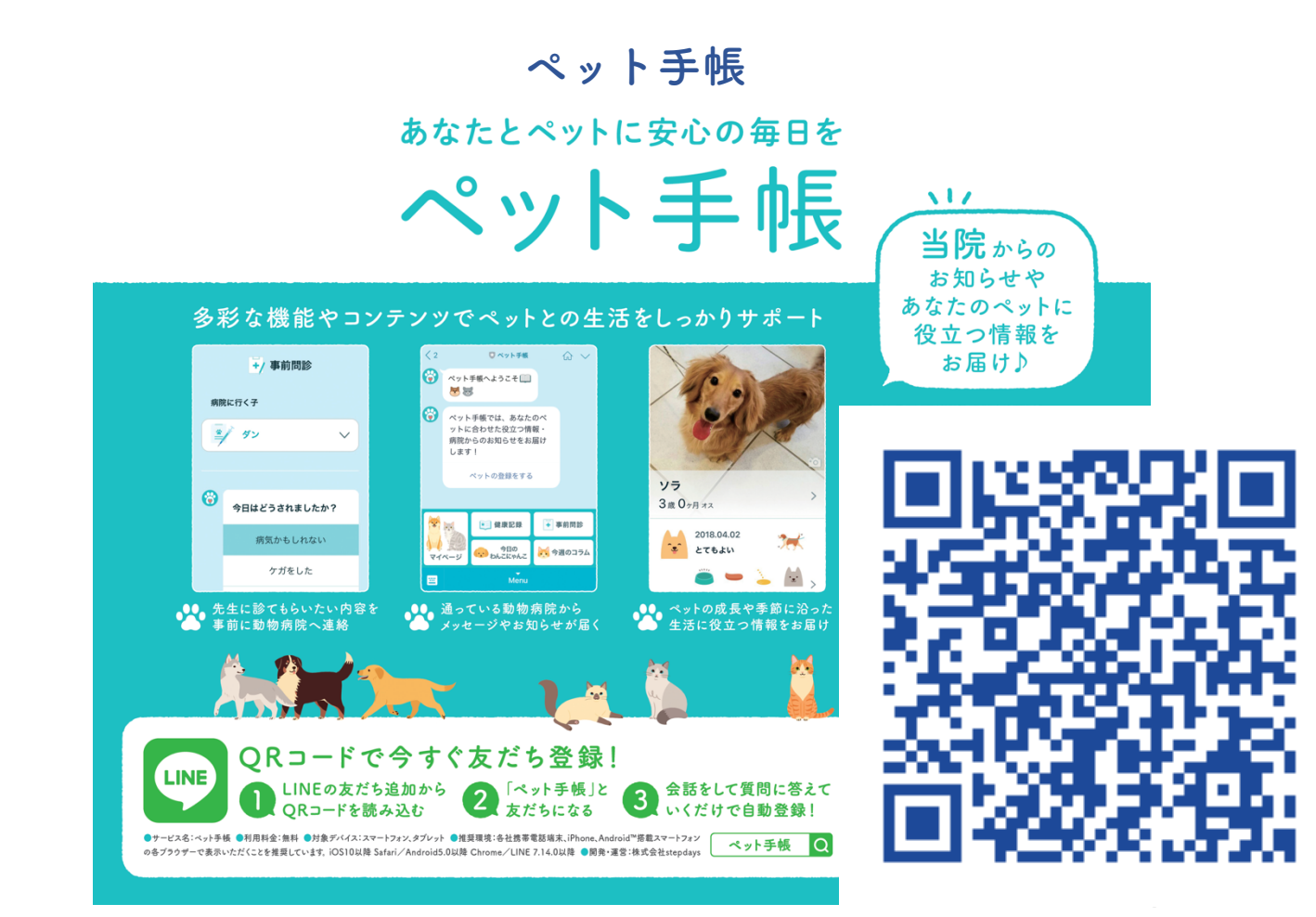

ご登録後、ラインに当院からの情報配信が届きます。

**Step1**:QR コードを読み込むか、ラインで「ペット手帳」を検索して、友達になってください **Step2**:質問に答えながら登録をします

**Step3**:マイページから、「あざみ野どうぶつ医療センター」を登録病院に選びます

注意:夕やけの丘動物病院は選べません。(加盟手続き中です) 分院をご指定いただければ、同じ情報が届きます。